Міністерство освіти і науки України Сумський національний аграрний університет Факультет будівництва та транспорту Кафедра архітектури та інженерних вишукувань

Робоча програма (силабус) освітнього компонента

# **ВК 04. Комп'ютерне 3 D моделювання та основи візуалізації**

Реалізується в межах освітньої програми

## **Будівництво та цивільна інженерія**

за спеціальністю 192 Будівництво та цивільна інженерія

на другому рівні вищої освіти

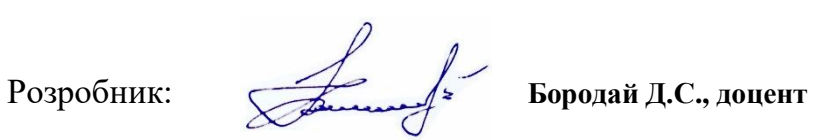

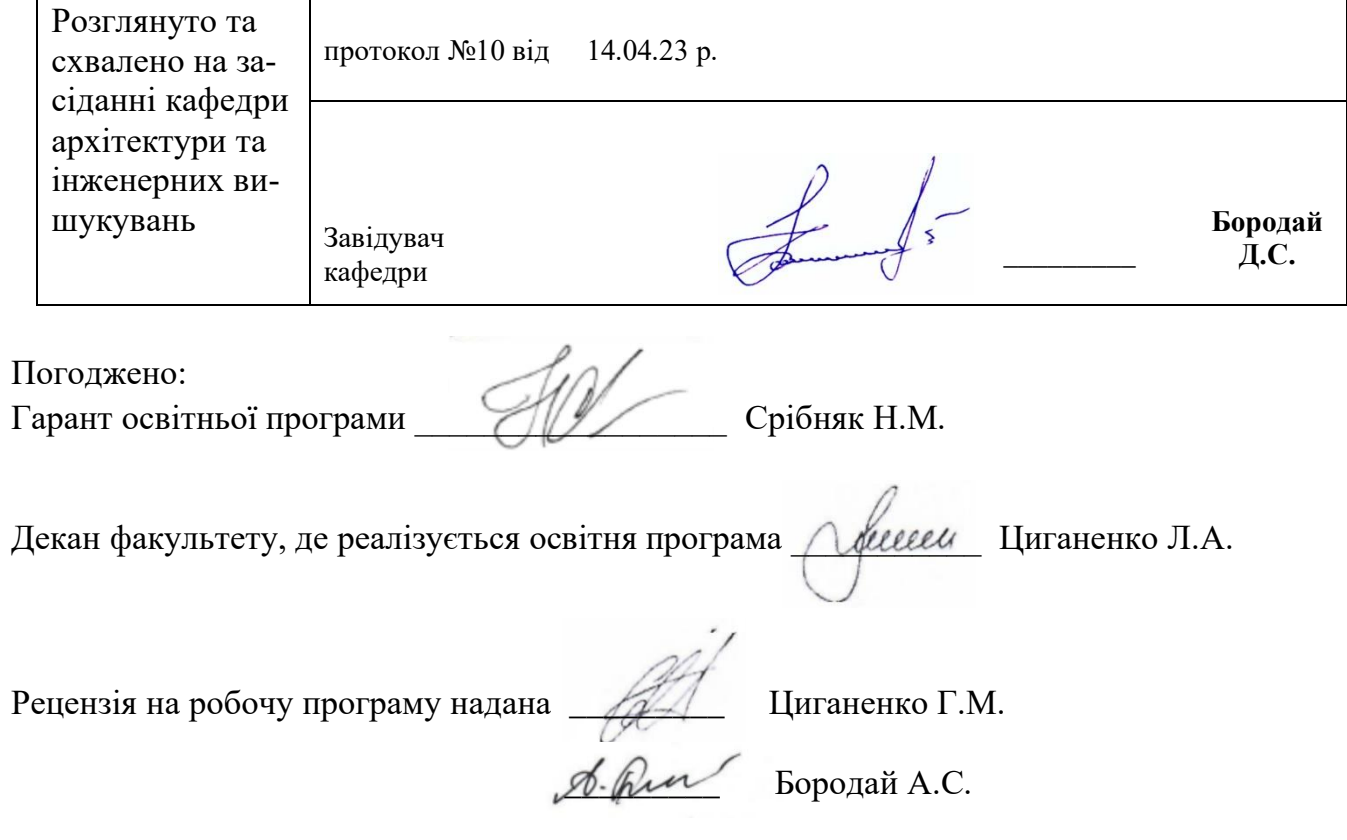

© СНАУ, 2023 рік

Інформація про перегляд робочої програми (силабусу):

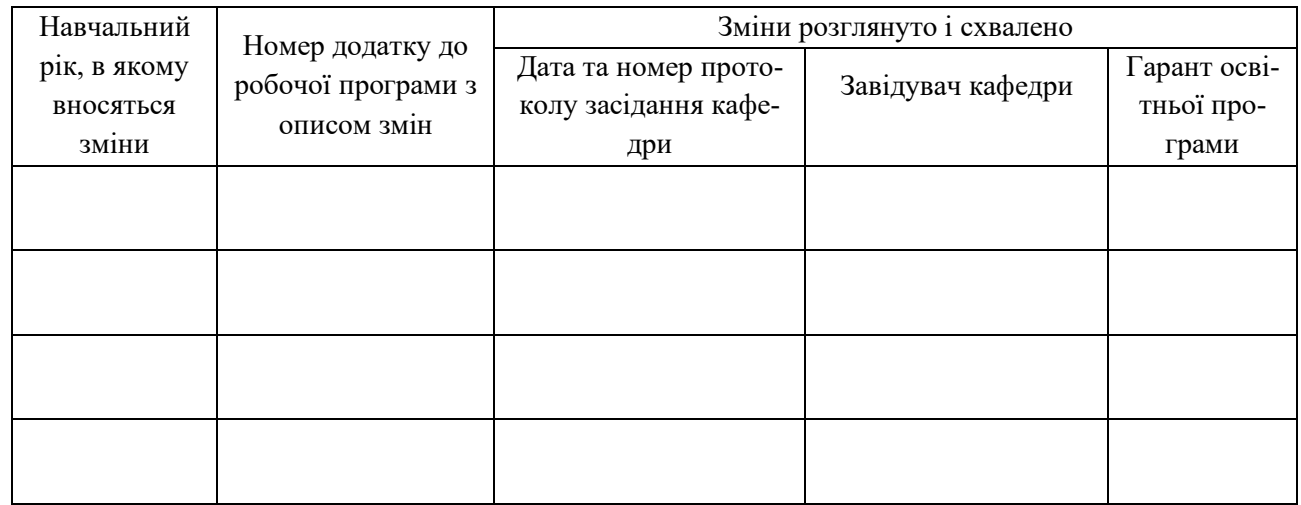

### **1. ЗАГАЛЬНА ІНФОРМАЦІЯ ПРО ОСВІТНІЙ КОМПОНЕНТ**

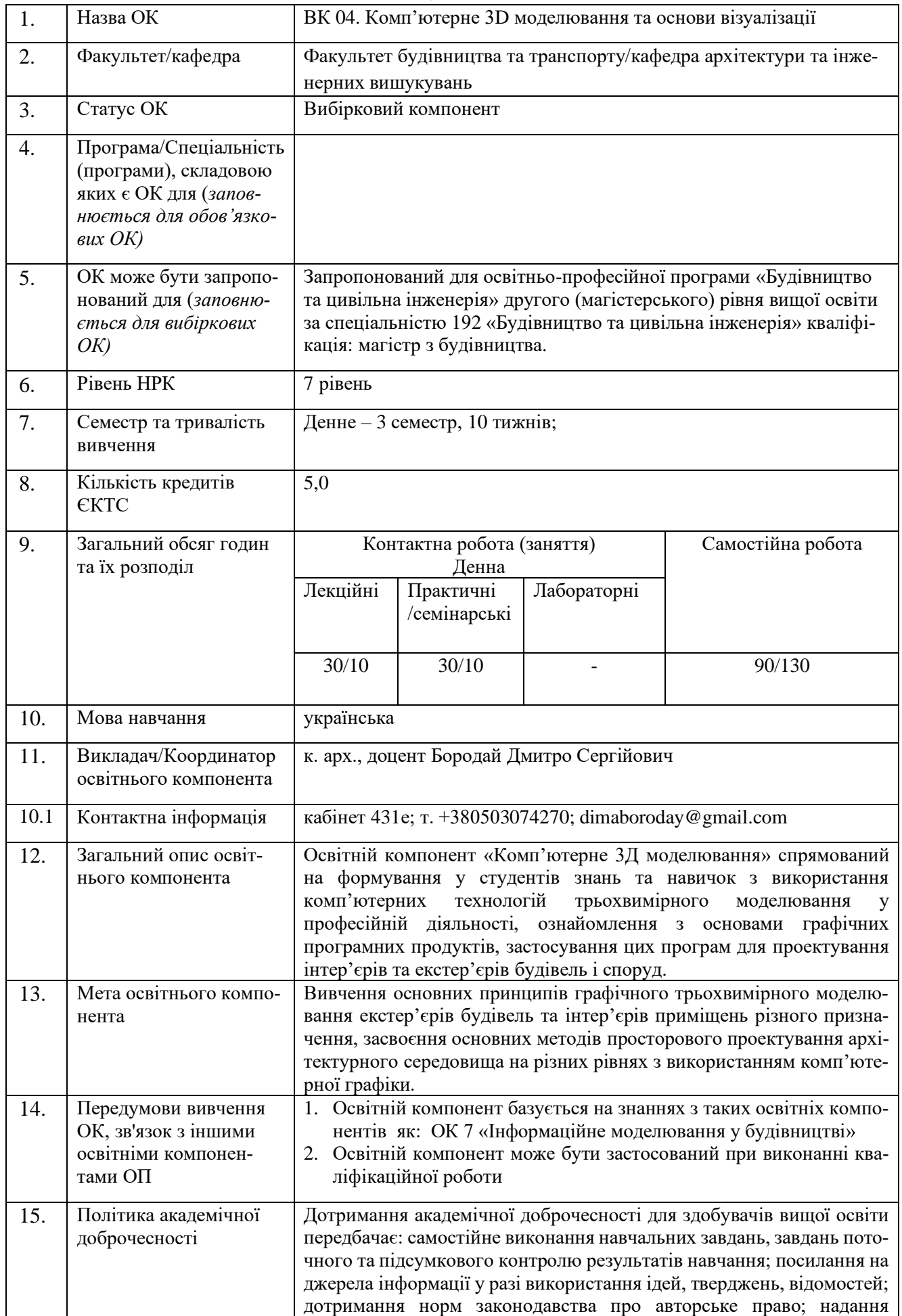

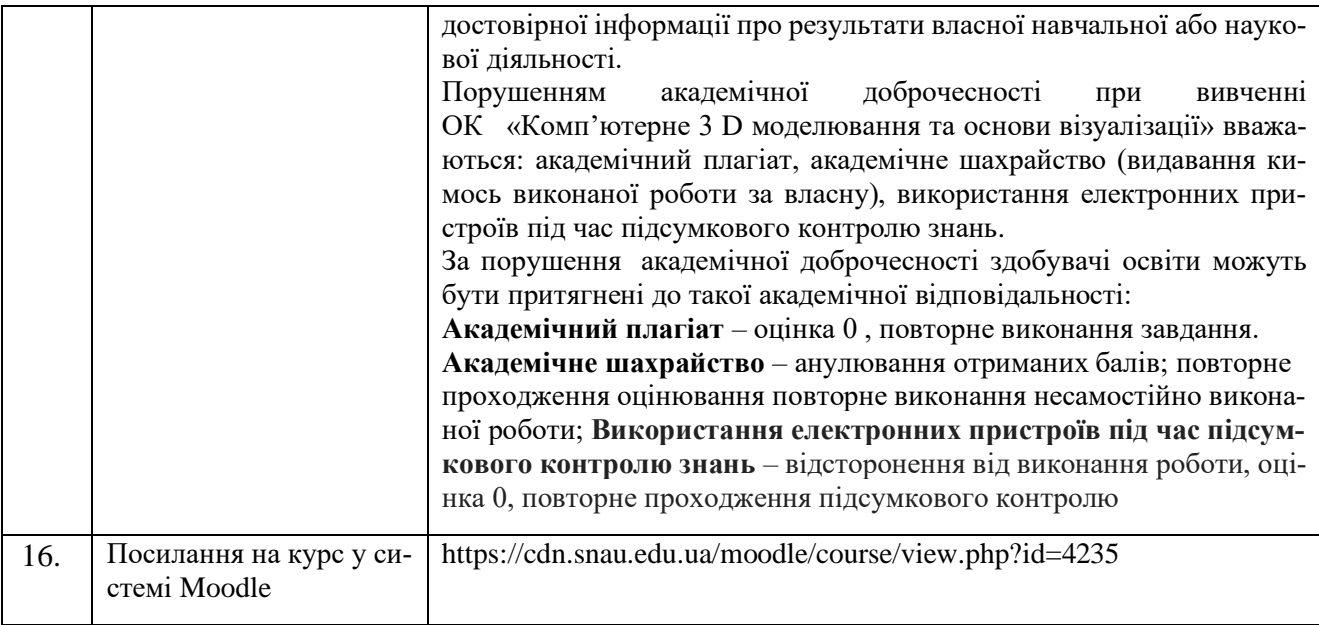

### **2. РЕЗУЛЬТАТИ НАВЧАННЯ ЗА ОСВІТНІМ КОМПОНЕНТОМ ТА ЇХ ЗВ'ЯЗОК З ПРОГРА-МНИМИ РЕЗУЛЬТАТАМИ НАВЧАННЯ**

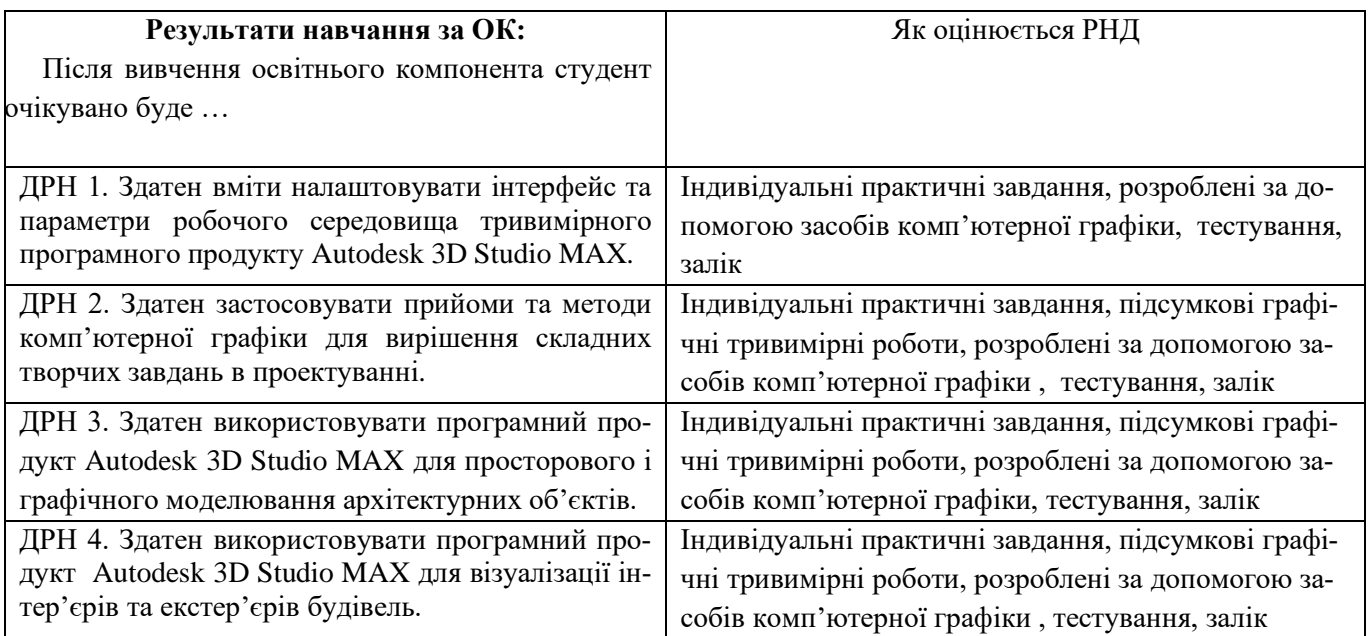

# **3. ЗМІСТ ОСВІТНЬОГО КОМОПОНЕНТА (ПРОГРАМА НАВЧАЛЬНОЇ ДИСЦИПЛІНИ)**

| Тема.<br>Перелік питань, що будуть розглянуті в | Розподіл в межах загального бю-<br>джету часу |                      |         |            | Рекомендована літе-<br>parypa <sup>1</sup> |
|-------------------------------------------------|-----------------------------------------------|----------------------|---------|------------|--------------------------------------------|
| межах теми                                      | денна/заочна                                  |                      |         |            |                                            |
|                                                 | Аудиторна робота                              |                      |         | Самостійна |                                            |
|                                                 |                                               | дена                 |         | робота     |                                            |
|                                                 | Лк                                            | $\Pi$ .3 /<br>семін. | Лаб. з. |            |                                            |
|                                                 |                                               | 3                    |         |            |                                            |
| Тема 1. Роль комп'ютерного 3Д моделю-           | 4/1                                           | 4/1                  |         | 8/16       | $1-5, 7, 11,$                              |
| вання в процесі проектування.                   |                                               |                      |         |            | $13 - 15$                                  |
| - Особливості і завдання комп'ютерної гра-      |                                               |                      |         |            |                                            |
| фіки, знайомство з програмним продуктом         |                                               |                      |         |            |                                            |
| Autodesk 3D Studio MAX;                         |                                               |                      |         |            |                                            |
| - Етапи виконання проекту за допомогою          |                                               |                      |         |            |                                            |
| програмного продукту Autodesk 3D Studio         |                                               |                      |         |            |                                            |
| MAX;                                            |                                               |                      |         |            |                                            |
| - Проекції і системи координат в програмі       |                                               |                      |         |            |                                            |
| Autodesk 3D Studio MAX.                         |                                               |                      |         |            |                                            |
| Тема 2. Основні принципи роботи трьохви-        | 4/1                                           | 4/1                  |         | 12/16      | $1-4, 6-12, 14-17$                         |
| мірної графічної програми 3D Studio MAX.        |                                               |                      |         |            |                                            |
| - Структура та інтерфейс програмного про-       |                                               |                      |         |            |                                            |
| дукту Autodesk 3D Studio MAX;                   |                                               |                      |         |            |                                            |
| - Основні вікна та панелі програмного про-      |                                               |                      |         |            |                                            |
| дукту Autodesk 3D Studio MAX;                   |                                               |                      |         |            |                                            |
| - Основні команди та інструменти програ-        |                                               |                      |         |            |                                            |
| много продукту Autodesk 3D Studio MAX.          |                                               |                      |         |            |                                            |
| Тема 3. Основи трьохвимірного моделю-           | 4/2                                           | 4/2                  |         | 12/16      | 2-4, 9, 11, 14, 15, 17                     |
| вання стандартних примітивів за допомо-         |                                               |                      |         |            |                                            |
| програмного продукту Autodesk 3D<br>гою         |                                               |                      |         |            |                                            |
| Studio MAX.                                     |                                               |                      |         |            |                                            |
| Моделювання простих архітектурних               |                                               |                      |         |            |                                            |
| форм за допомогою Autodesk 3D Studio<br>MAX.    |                                               |                      |         |            |                                            |
| - Основні параметри стандартних приміти-        |                                               |                      |         |            |                                            |
| вів, зміна основних параметрів та їх налаш-     |                                               |                      |         |            |                                            |
| тувань;                                         |                                               |                      |         |            |                                            |
| - Побудова огороджувальних елементів            |                                               |                      |         |            |                                            |
| приміщення за допомогою стандартних             |                                               |                      |         |            |                                            |
| примітивів та складених об'єктів.               |                                               |                      |         |            |                                            |
| Тема 4. Графічне моделювання ускладнених        | 4/2                                           | 4/2                  |         | 12/16      | 1-6, 10, 12, 14, 17                        |
| геометричних форм за допомогою викорис-         |                                               |                      |         |            |                                            |
| тання лінії в Autodesk 3D Studio MAX.           |                                               |                      |         |            |                                            |
| - Методи формування ускладнених форм за         |                                               |                      |         |            |                                            |
| допомогою інструменту «лінія»;                  |                                               |                      |         |            |                                            |
| - Інструмент «сплайн», рівні «сплайну» та       |                                               |                      |         |            |                                            |
| його властивості;                               |                                               |                      |         |            |                                            |
| Модифікація «сплайнів», утворення               |                                               |                      |         |            |                                            |
| ускладнених архітектурних форм;                 |                                               |                      |         |            |                                            |
| - Перетворення «сплайнів» в складні трьох-      |                                               |                      |         |            |                                            |
| вимірні об'єкти.                                |                                               |                      |         |            |                                            |

<sup>1</sup>Конкретне джерело із основної чи додатково рекомендованої літератури

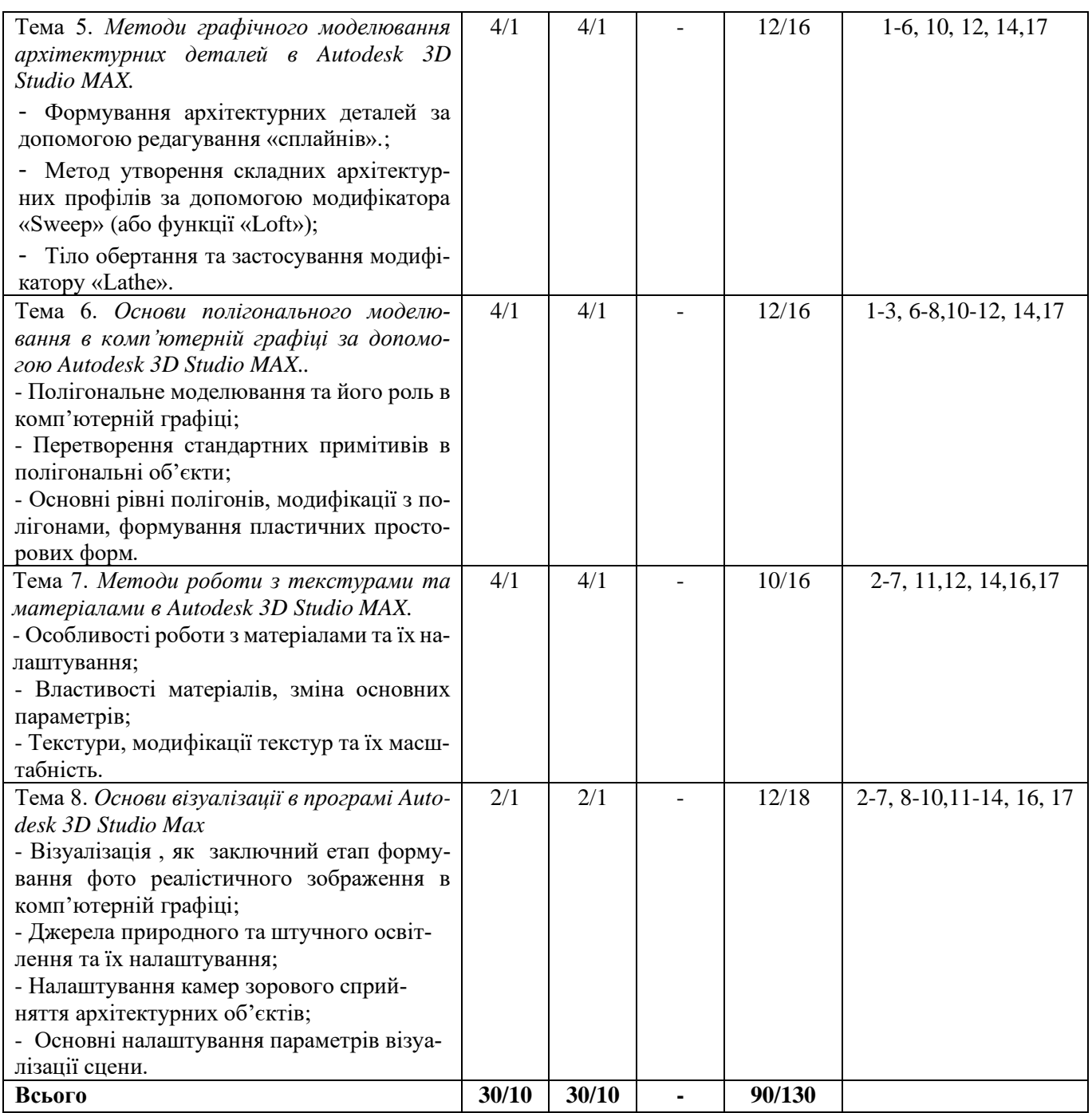

### **4. МЕТОДИ ВИКЛАДАННЯ ТА НАВЧАННЯ**

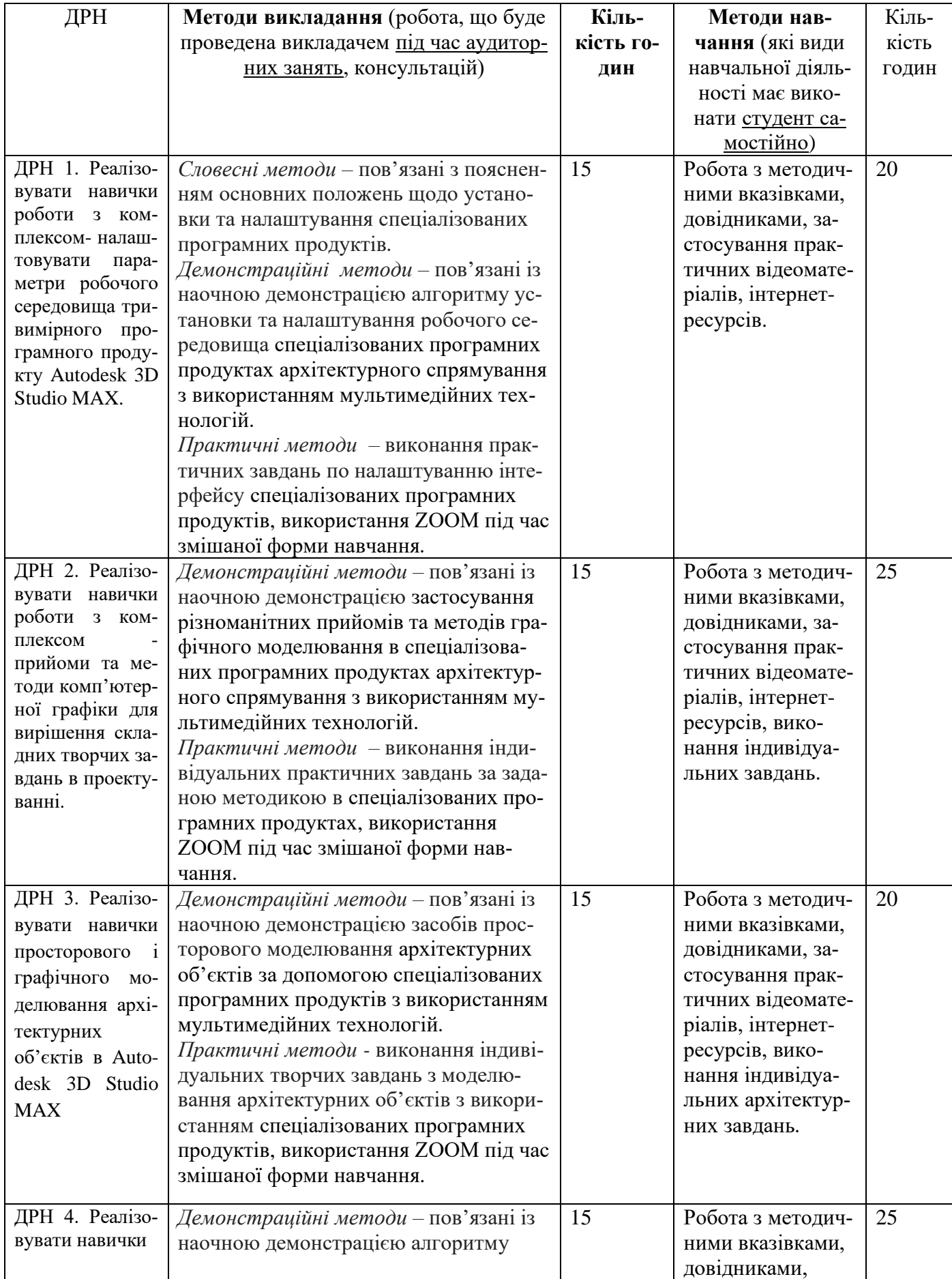

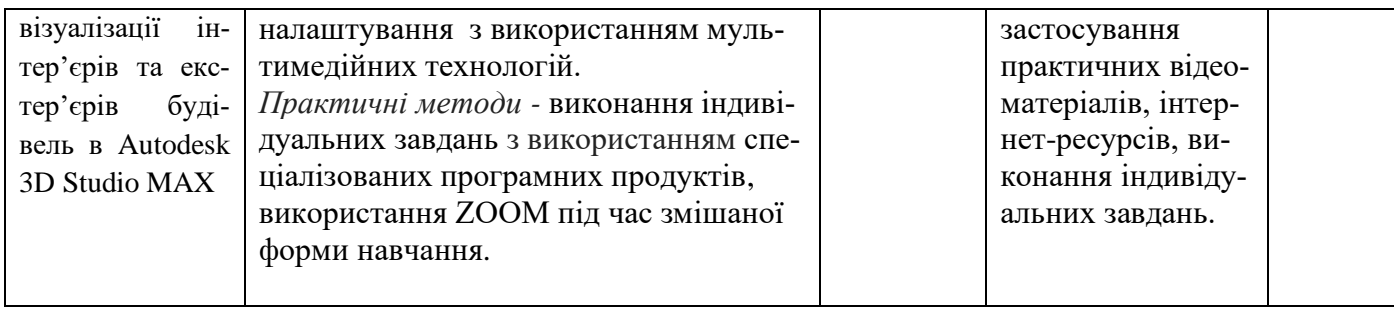

#### **5. ОЦІНЮВАННЯ ЗА ОСВІТНІМ КОМПОНЕНТОМ**

### **5.1.Діагностичне оцінювання (зазначається за потреби)**

#### **5.2. Сумативне оцінювання**

#### 5.2.1. Для оцінювання очікуваних результатів навчання передбачено

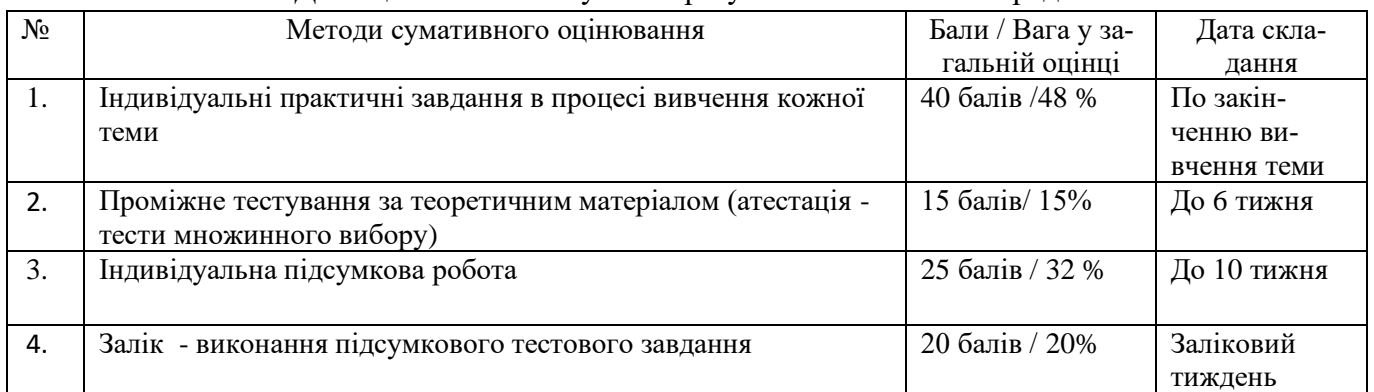

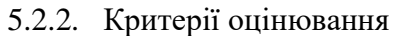

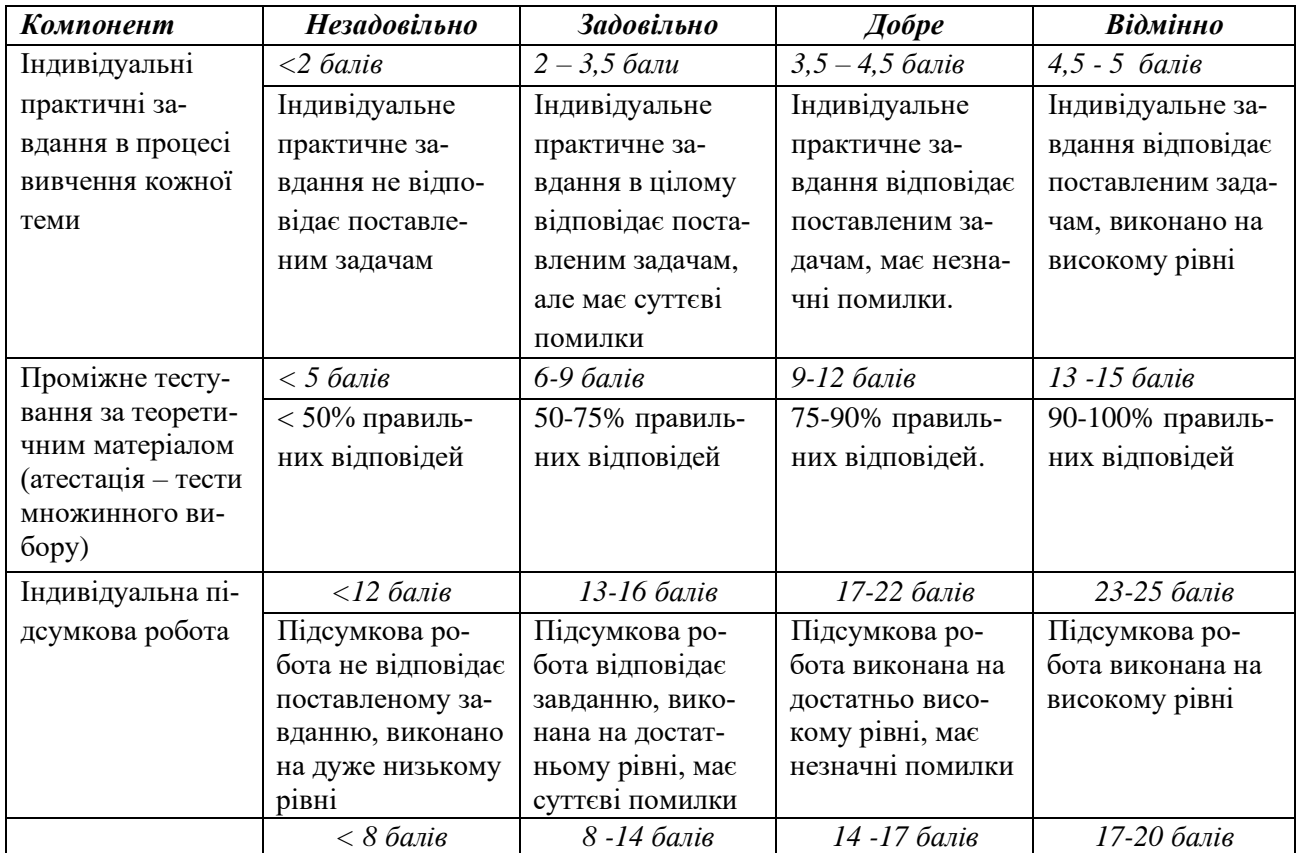

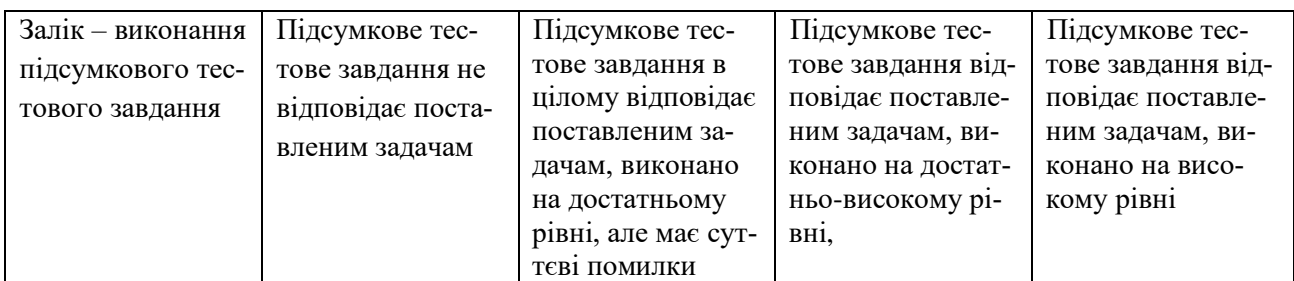

#### **5.3.Формативне оцінювання:**

Для оцінювання поточного прогресу у навчанні та розуміння напрямів подальшого удосконалення передбачено

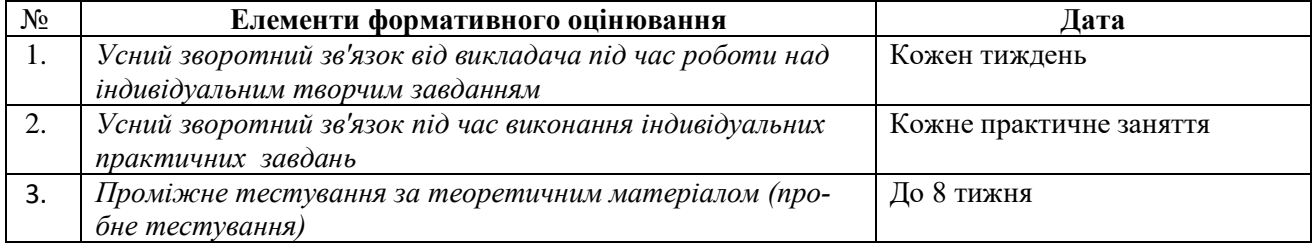

Самооцінювання може використовуватися як елемент сумативного оцінювання, так і формативного оцінювання.

### **6. НАВЧАЛЬНІ РЕСУРСИ (ЛІТЕРАТУРА)**

#### **6.1. Основні джерела**

1. Лотошинська Н., Ізонін І. Технології 3-D моделювання в програмному середовищі 3ds MAX з дисципліни 3-D графіка / Н.Д. Лотошинська, І.В. Ізонін. – Лівів: Видавництво Львівська політехніка, 2020. – 216 с.: іл.

2. Бородай Д.С. Комп'ютерне 3 D моделювання. Методичні вказівки до практичних занять та самостійної роботи для студентів 3 курсу денної форми навчання спеціальності 191 «Архітектура та містобудування». – Суми: СНАУ, 2021. – 47 с.

3. Бородай Д.С. Комп'ютерна графіка в архітектурному проектуванні. Курс лекцій для студентів 3 курсу денної форми навчання напряму підготовки 6.060102 «Архітектура». – Суми: СНАУ, 2016. – 45 с.

4. Brian L. Smith 3ds Max Design Architectural Visualization: For Intermediate Users 1st Edition/ Smith, Brian, L. - Focal Press; 1st edition, 2011

5. Roger Cusson, Jamie Cardoso Realistic Architectural Rendering with 3ds Max and mental -Ray (Autodesk Media and Entertainment Techniques) /Cusson, Roger, Cardoso, Jamie - Focal Press; 2nd edition, 2009)

6. [Ізонін І.В.,](http://wiki.lp.edu.ua/wiki/%D0%86%D0%B7%D0%BE%D0%BD%D1%96%D0%BD_%D0%86%D0%B2%D0%B0%D0%BD_%D0%92%D1%96%D0%BA%D1%82%D0%BE%D1%80%D0%BE%D0%B2%D0%B8%D1%87) Лотошинська Н. ДТехнології 3D-моделювання в програмному середовищі 3ds Max з дисципліни "3D-Графіка /Петерсон, Майкл Тодд; Минтон, Ларри. – Львів, Львівська політехніка 2020. - 216 c.

7. [Ізонін І.В.,](http://wiki.lp.edu.ua/wiki/%D0%86%D0%B7%D0%BE%D0%BD%D1%96%D0%BD_%D0%86%D0%B2%D0%B0%D0%BD_%D0%92%D1%96%D0%BA%D1%82%D0%BE%D1%80%D0%BE%D0%B2%D0%B8%D1%87) Лотошинська Н. Д. Дослідження технології побудови тривимірних моделей. Інформаційні технології: проблеми та перспективи : монографія / за заг. ред. В. С. Пономаренка. – Х. : Вид. Рожко С. Г., 2017. – C. 402-417

8. Danan Thilakanathan 3D Modeling For Beginners: Learn everything you need to know about 3D Modeling/ Thilakanathan, Danan - CreateSpace Independent Publishing Platform; 1st edition, 2016

9. Бойко А. П. Комп'ютерне проєктування в середовищі 3Ds Max : навчальний посібник / А. П. Бойко, О. В. Дворник. – Миколаїв : Видавництво ЧНУ ім. Петра Могили, 2020. – 140 с. Режим доступу: http://surl.li/bpvmg

10. Сьомка C., Антонович Є. Дизайн інтер'єру, меблів та обладнання. Підручник /Сергій Сьомка, Євгеній Антонович – Ліра-К , 2018

11. Гаврилов В. П. Г12 3D-графіка [Електронний ресурс]: навчальний посібник / В. П. Гаврилов.  $-$  Харків: ХНЕУ ім. С. Кузнеця, 2018. – 127 с. Режим доступу: http://surl.li/cylqc

12. Autodesk® 3ds max essentials/ Focal press 2006

#### **6.2. Додаткові джерела**

13.Бородай С.П., Бородай Д.С. Архітектурна графіка: від клаузури – до комп'ютерної візуалізації. Збірник наукових праць за матеріалами V Всеукраїнської науково-практичної конференції студентів, молодих учених і науково-педагогічних працівників «Архітектурний рисунок у контексті професійної освіти» / За ред. Т.М. Зіненко. – Полтава : ПолтНТУ, 2019. – С.156-162.

14. Murdock K. L. Kelly L. Murdock's Autodesk 3ds Max 2020 Complete Reference Guide. Mission, KS, United States : SDC Publications, 2019. 1300 p

15.Cardoso J. V-Ray 5 for 3ds Max 2020 : 3D Rendering Workflows Volume 1. London, United Kingdom : Taylor & Francis Ltd, 2021. 822 p.

16.Mamgain P. Autodesk 3ds Max 2021 : Modeling Essentials, 3rd Edition. Independently Published, 2020. 428 p.

17.Autodesk 3ds Max Help File. Autodesk 3ds Max Manuals. URL: https://www.manualslib.com/products/Autodesk-3ds-Max-6126806.html.